# ಕಂದಾಯಇಲಾಖೆ Revenue Department ಆದಾಯಪ್ರಮಾಣಪತ್ರಕ್ಕಾಗಿಅರ್ಜಿ Application For Income Certificate

### Step 1: Go to sevasindhu.karnataka.gov.in website and click on Departments & Services

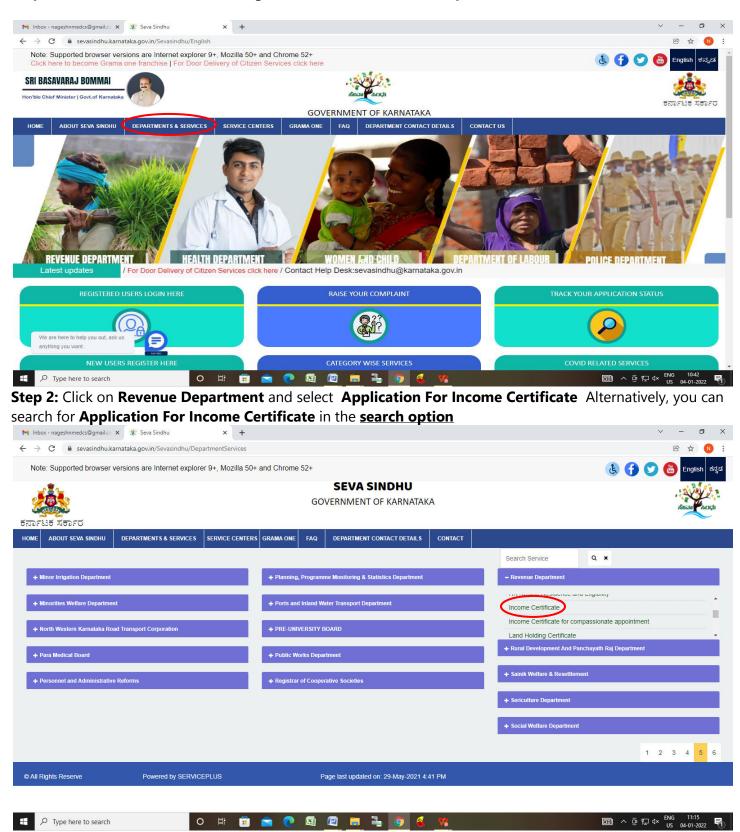

#### Step 3 : Click on Apply online

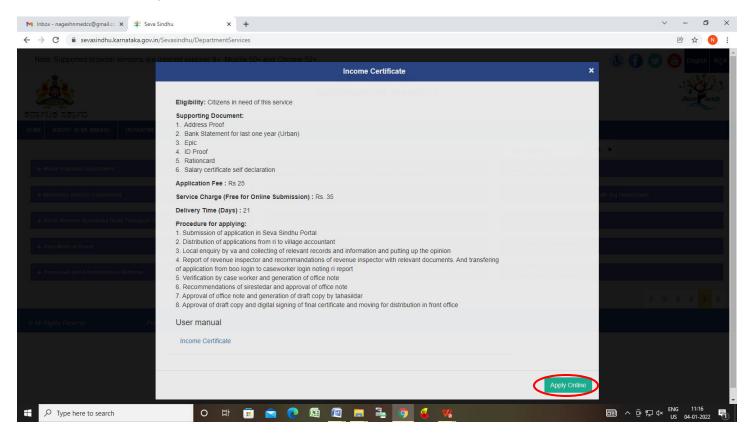

Step 4: Enter the username, password/OTP, captcha and click on Log In button.

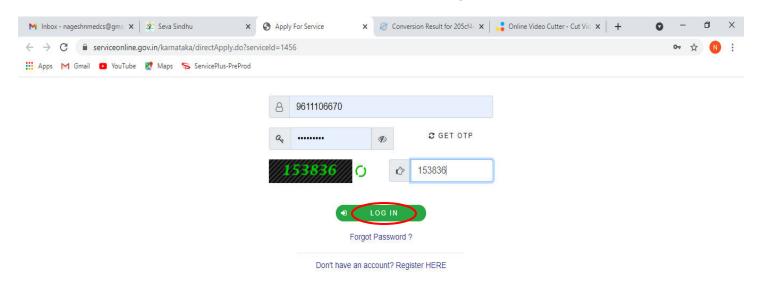

0

💽 💼 🔽

0

Activate Windows Go to Settings to activate Windows.

导

0

| SevaSindhu-PreProd ×                           | +    |                                                                                                    | =                 | - 0                 | ×  |
|------------------------------------------------|------|----------------------------------------------------------------------------------------------------|-------------------|---------------------|----|
| ← → ♂ ✿                                        | 0    | 🔏 serviceonline.gov.in/configureka/renderApplicationForm.do?serviceId=8400002&UUID=4c5dc6ff-4226-4dc7- 🚥 🗵 🏠 🔍 Search | hit.              | E (                 | ≡  |
| ✿ Apply for services                           | ~    | ಕಂದಾಯ ಇಲಾಖೆ                                                                                                    |                   |                     | ^  |
| View all available services                    |      | Revenue Department                                                                                                    |                   |                     |    |
| <ul> <li>View Status of Application</li> </ul> | <    | ಆದಾಯ ಪ್ರಮಾಣಪತ್ರಕ್ಕಾಗಿ ಅರ್ಜಿ                                                                                           |                   |                     |    |
| Messages & Alerts                              | <    | Application For Income Certificate                                                                                    |                   |                     |    |
|                                                |      |                                                                                                    |                   |                     |    |
|                                                |      | Language Selection                                                                                                    |                   |                     |    |
|                                                |      | Certificate Required in/ರಲ್ಲಿ ಪ್ರಮಾಣಪತ್ರ ಅಗತ್ಯವಿದೆ * 💿 English/ಆಂಗ್ಲ 🔿                                                |                   |                     |    |
|                                                |      | Kannada/ಕನ್ನಡ                                                                                                    |                   |                     | 18 |
|                                                |      |                                                                                                    |                   |                     | 5  |
|                                                |      | Application Form                                                                                                    |                   |                     |    |
|                                                |      | Type of ID *                                                                                                    |                   |                     |    |
|                                                |      | Ration card No. * sidr00115623                                                                                        |                   |                     | 18 |
|                                                |      |                                                                                                    |                   |                     | 18 |
|                                                |      |                                                                                                    |                   |                     |    |
|                                                |      |                                                                                                    |                   |                     |    |
|                                                |      | Additional Details Apply to the Office *  Provide Additional Details                                                  |                   |                     |    |
|                                                |      | Apply to the Office Revenue Department (STATE)                                                                        |                   |                     |    |
|                                                |      |                                                                                                    |                   |                     |    |
|                                                |      | Word verification                                                                                                    |                   |                     |    |
|                                                |      | jw62ka 🖉 🕜                                                                                                    |                   |                     | v  |
| Find in page                                   | High | ghlight <u>A</u> ll Match <u>C</u> ase Match Djacritics <u>W</u> hole Words                                           |                   |                     | ×  |
| ₽ Type here to search                          |      | o # 🟦 🕿 💽 💁 🕮 🔟 🔚 💺 🌢 <u>4</u>                                                                                        | ヘ 記 🕼 ENG<br>US は | 15:00<br>25-08-2020 |    |

Step 5 : Enter Ration Card no. or Aadhar ID and click on Go

**Step 6 :** Enter the details and click on **Go**. If **OTC** is available, click on YES. Make the payment directly to get the caste certificate

| Father/Husban                               | d/Guardian's Name *            |                            |                  | Muniraju        |              |        |             |   |   |
|---------------------------------------------|--------------------------------|----------------------------|------------------|-----------------|--------------|--------|-------------|---|---|
| Reservation Ca                              |                                |                            |                  |                 |              |        |             |   |   |
| Reservation Ca                              | negory                         |                            |                  | Scheduled Ca    | aste         |        |             | • | * |
| Available certif                            | ficates for this search        | criteria                   |                  |                 |              |        |             |   |   |
|                                             | icates for this search criteri |                            |                  |                 |              |        |             |   |   |
| select the<br>certificate for<br>printing * | Name (as in<br>certificate) *  | Father/Husband/G<br>Name * | uardRob Number * | Validity period | Category *   | Income | Status *    |   |   |
| 🗹 Yes                                       | RAMANJANAYYA N E               | MUNIYAPPA                  | RD40390311       | 19/02/2023      | Category I I | 15000  | Approved Ce |   |   |
| Yes                                         | CHETAN KUMAR N E               | ANNALNA                    | RD40390311       | 19/02/2023      | Category I I | 17000  | Approved Ce |   |   |
| Yes                                         | MANJUNATHA N EM                | MUNIYAPPA                  | RD40390311       | 19/02/2023      | Category I I | 15000  | Approved Ce |   |   |
| Yes                                         | ASHOK N EM                     | MUNIYAPPA                  | RD40390311       | 15/02/2023      | Category I I | 18000  | Approved Ce |   |   |
| Yes                                         | N EM MUKESH                    | MUNIYAPPA                  | RD40390311       | 15/02/2023      | Category I I | 18000  | Approved Ce |   |   |
|                                             |                                |                            |                  |                 |              |        |             |   |   |
| Reject All                                  |                                |                            |                  |                 |              |        |             |   |   |

## Step 7 : If OTC is not available Fill the Applicant Details

| SevaSindhu-PreProd X                                                                                    | +                                                                             |                                                                                                    |                   | - 0                             |
|----------------------------------------------------------------------------------------------------|-------------------------------------------------------------------------------|----------------------------------------------------------------------------------------------------|-------------------|---------------------------------|
| ← → ⊂ ŵ                                                                                                 | 🛛 🖉 serviceonline.gov.in/configureka/renderApplicationForm.do?serviceld       | =8400002&UUID=4c5dc6ff-4226-4dc7 · ••• 🔝 😭 🔍 Search                                                    |                   | III\ 🗉 📽                        |
|                                                                                                    | ಕರ್ನಾಟಕ ಸರ್ಕಾರ                                                                | ಸೇವಾ ಸಿಂಧು<br>Seva Sindhu<br>Application for Departmental Examination conducted by KP:                 | Recta Roca        |                                 |
| Menu                                                                                                    | =                                                                             |                                                                                                    | 戶 Themes Language | 👗 🛛 Inukurthi Kalyan Teja       |
| Apply for services     View all available services     View Status of Application     Messages & Alerts | *<br>C                                                                        | ಕಂದಾಯ ಇಲಾಖೆ<br>Revenue Department<br>ಆದಾಯ ಪ್ರಮಾಣಪತ್ರಕ್ಕಾಗಿ ಅರ್ಜಿ<br>Application For Income Certificate |                   |                                 |
|                                                                                                    | Language Selection<br>Certificate Required in/ರಲ್ಲಿ ಪ್ರಮಾಣಪತ್ರ ಅಗತ್ಯವಿದೆ *    | ⊛ English/ಆಂಗ್ಲ್<br>Kannada/ಕನ್ನಡ                                                                      |                   |                                 |
|                                                                                                    | Application Form                                                              |                                                                                                    |                   |                                 |
|                                                                                                    | Type of ID *<br>Ration card No. *                                             | Ration Card O Aadhar ID     sidr00112356                                                               |                   |                                 |
|                                                                                                    | Rural/Urban *<br>District *<br>Taluk *                                        | O Rural O Urban<br>Chikballapur                                                                        |                   | ~                               |
| Find in page 🔷 🗸 🗸                                                                                      | Highlight <u>A</u> ll Match <u>C</u> ase Match Diacritics <u>W</u> hole Words |                                                                                                    |                   |                                 |
| ・ ア Type here to search                                                                                 | o 🛱 💼 💽 🧔 🛙                                                                   | 🗟 🚾 🔚 🚳 🙆 🧉                                                                                            |                   | 野 (小) ENG 15:02 US 25-08-2020 〇 |

Step 8 : Verify the details. If details are correct, Enter Captcha and click on Submit

| SevaSindhu-PreProd X                                | +                                        |                                                  |                                                                                                    |                          |                           | -                                       | o × |
|-----------------------------------------------------|------------------------------------------|--------------------------------------------------|----------------------------------------------------------------------------------------------------|--------------------------|---------------------------|-----------------------------------------|-----|
| $( \boldsymbol{\epsilon} )  ightarrow$ $\mathbf{C}$ | 🛛 🔏 serviceonline.gov.i                  | /configureka/renderApplicationForm.do?serviceId= | =8400002&UUID=4c5dc6ff-4226-4                                                                              | 4dc7- ••• 🗵 🏠            | Q Search                  | III\ 🖽                                  |     |
|                                                     |                                          |                                                  | _ IM                                                                                                    | ajean                    |                           |                                         | ^   |
|                                                     | Applicant's Nam                          | • *                                              | s                                                                                                    | ihreyas S                |                           | ~                                       |     |
|                                                     | Father/Husband                           | Guardian's Name *                                | fe                                                                                                    | wtt                      |                           |                                         |     |
|                                                     | Go                                       |                                                  |                                                                                                    |                          |                           |                                         |     |
|                                                     | Additional Details                       |                                                  |                                                                                                    |                          |                           |                                         |     |
|                                                     | Apply to the Office *                    | Revenue Department (STATE)                       |                                                                                                    |                          |                           |                                         |     |
|                                                     |                                          |                                                  | Word veri<br>Jvv 621<br>Please enter the chara<br>jw62ka                                                   | (a//)                    | P Draft Submit            | 3 Close 🔗 Res                           |     |
|                                                     |                                          |                                                  | Divital India data.                                                                                        | aov 📖 🗌 in               |                           | J Close D Res                           |     |
|                                                     |                                          |                                                  | Power To Empower Open Government D                                                                         | ata (OGD) Platform India | win   🚨 Delti   🕮 Pmindia |                                         |     |
|                                                     |                                          |                                                  | Site is technically designed, hosted and ma<br>ntents on this website is owned, updated an<br>POWERED BY S | d managed by the Ministr |                           |                                         |     |
| Find in page 🔷 🗸                                    | Highlight <u>A</u> ll Match <u>C</u> ase | Match Diacritics Whole Words                     |                                                                                                    |                          |                           |                                         | ×   |
| ₽ Type here to search                               |                                          | o 🛱 🔒 🖻 📀 🧕                                      | 🗟 🧧 🔚 🍓                                                                                                    | ۵ 🗳                      |                           | へ 臣 ゆ) <sup>ENG 15:0</sup><br>US 25-08- |     |

**Step 9 :** A fully filled form will be generated for verification, If you have any corrections click on **Edit** option, Otherwise proceed to **Attach annexures** 

| SevaSindhu-PreProd X                               | +           |                                                                                 |                                        |                                            |                 |          | -                               | 0 >       | × |
|----------------------------------------------------|-------------|---------------------------------------------------------------------------------|----------------------------------------|--------------------------------------------|-----------------|----------|---------------------------------|-----------|---|
| ← → ♂ ☆                                            | 0 🔏         | serviceonline.gov.in/configureka/applyPageForm.do?OWASI                         | P_CSRFTOKEN=0XW1-55E4-X046-DXBX        | -KC 🗉 🚥 🖸 🏠 🔍 Search                       |                 |          | III\ 🗊                          | ۲         | = |
|                                                    | 5<br>Transl | ಕ್ಷ<br>ಸರ್ಕಾರ                                                                   | ಸೇವಾ ಸಿಂಧು<br>Seva Sindhu              | Application for Departmental Examination c | acar Ca         | cçt      |                                 |           |   |
| Menu                                               | =           |                                                                                 |                                        |                                            | <b>戸</b> Themes | Language | 🍶 Inukurthi Kal                 | lyan Teja |   |
| Apply for services     View all available services | ~           | message.drafiRefNote                                                            |                                        |                                            |                 |          |                                 |           |   |
| View Status of Application                         | <           | Language Selection                                                              |                                        |                                            |                 |          |                                 |           |   |
| Messages & Alerts                                  | *           | Certificate Required in/ರಲ್ಲಿ ಪ್ರಮಾಣಪತ್ರ ಅಗತ್ಯವಿದೆ :<br>Application Form        | English/ಆಂಗ್ಲ                          |                                            |                 |          |                                 |           |   |
|                                                    |             | Type of ID :                                                                    | Ration Card                            |                                            |                 |          |                                 |           |   |
|                                                    |             | Ration card No. :                                                               | sidr00115632                           |                                            |                 |          |                                 |           |   |
|                                                    |             | Rural/Urban :<br>District :                                                     | Rural<br>Chikballapur                  |                                            |                 |          |                                 |           |   |
|                                                    |             | Taluk :                                                                         | Sidlaghatta                            |                                            |                 |          |                                 |           |   |
|                                                    |             | Hobli :                                                                         | Bashettihalli                          |                                            |                 |          |                                 |           |   |
|                                                    |             | Village :<br>Habitation :                                                       | Ajjakadirenahalli<br>Ajjakadirenahalli |                                            |                 |          |                                 |           |   |
|                                                    |             | Applicant's Name as Per Aadhar :                                                | Venkateshappa                          |                                            |                 |          |                                 |           |   |
| Find in page                                       | Highlig     | ht <u>A</u> ll Match <u>C</u> ase Match D <u>i</u> acritics <u>W</u> hole Words |                                        |                                            |                 |          |                                 |           | > |
| Type here to search                                |             | o 🗄 💼 💼 💽                                                                       | o 🖾 🖾 👼 💺                              | 🗉 🧉 🗉                                      |                 | ^        | に<br>なり ENG 15:09<br>US 25-08-2 |           | ſ |

## Step 10 : Click on Attach annexures

| SevaSindhu-PreProd<br>← → C <sup>I</sup> ጬ | × +                            |                                                               | - □                                                                                                    | ×      |
|--------------------------------------------|--------------------------------|---------------------------------------------------------------|----------------------------------------------------------------------------------------------------|--------|
| (←) →                                      | 👽 🔏 serviceonlir<br>Purpose    |                                                               | LSP_CSRFTOKEN=0XW1-55E4-X046-DXBX-KC     □     □     Q     Search     III     III     III     III     III     III     III     III     III     III     III     III     III     III     III     III     III     III     III     III     III     III     IIII     III     III | > =    |
|                                            | Specific F                     |                                                               | Education                                                                                                    |        |
|                                            | Departme                       |                                                               | Revenue Dept                                                                                                    |        |
|                                            | Institution                    |                                                               |                                                                                                    |        |
|                                            | Occupatio                      | on :                                                          | Agriculture                                                                                                    |        |
|                                            | Total Inco                     | ome (All Sources) :                                           | 12000                                                                                                    |        |
|                                            | Addition                       | al Details                                                    |                                                                                                    |        |
|                                            | Apply to the                   | he Office                                                     | Revenue Department (STATE)                                                                                                    |        |
|                                            | Draft Refe                     | erence No :                                                   | Draft_RD1115/2020/00113                                                                                                    |        |
|                                            | 25/8/2020 03:15                | 5:03 IST                                                      | http://serviceonline.gov.in/configure                                                                                                    | eka    |
|                                            |                                |                                                               | ♥ Attach Annexure         ☑ Edit         ♥ Cancel         C Click here to initiate new application                                                                                                    |        |
|                                            |                                |                                                               |                                                                                                    |        |
|                                            |                                |                                                               |                                                                                                    |        |
|                                            |                                |                                                               | Site is technically designed, hosted and maintained by National Informatics Centre<br>Contents on this website is owned, updated and managed by the Ministry of Panchayati Raj<br>POWERED BY SERVICEPLUS                                                                                                    |        |
| Find in page                               | ∧ ∨ Highlight <u>A</u> ll Matc | th <u>C</u> ase Match D <u>i</u> acritics <u>W</u> hole Words |                                                                                                    | ×      |
| Type here to s                             | earch                          | o 🛱 💼 🚖 💽                                                     | 🌀 📓 📳 🐂 💺 🔞 🔮                                                                                                    | $\Box$ |

Step 11 : Attach the annexures as required and click on Save Annexure.

| SevaSindhu-PreProd X | × +                                                                                                    | – <b>o</b> ×                                |
|----------------------|----------------------------------------------------------------------------------------------------|---------------------------------------------|
| (←) → C' @           | 🛛 🔏 serviceonline.gov.in/configureka/editViewAnnexure.do?OWASP_CSRFTOKEN=0XW1-55E4-X046-DXBX-KCOG 🚥 🗟 🏠 | III\ 🗊 📽 🚍                                  |
|                      | Document Format     Scan     Fetch from DiglLocker                                                      | Â                                           |
|                      | Identity Proof * Voter ID  Browse sample.pdf                                                            |                                             |
|                      | O Document Format                                                                                       |                                             |
|                      | Ration Card Ration Card Browse sample.pdf                                                               |                                             |
|                      | Obcument Format                                                                                         |                                             |
|                      | EPIC EPIC Browse sample.pdf                                                                             |                                             |
|                      | Occument Format                                                                                         |                                             |
|                      | Salary certificate/PaySlip/Income Tax Pay Salary certificate/PaySlip/Income Tax Pay Browse sample.pdf   |                                             |
|                      | Document Format                                                                                         |                                             |
|                      | Bank Statement for last one year (Urban)     Bank Statement for last one year (Urban)     Browse        |                                             |
|                      | Document Format                                                                                         |                                             |
|                      | self declaration self declaration                                                                       |                                             |
|                      | Obcument Format                                                                                         |                                             |
|                      |                                                                                                    |                                             |
|                      |                                                                                                    | ave Annexure Cancel Calce                   |
| Find in page         | ✓ Highlight <u>A</u> II Match <u>C</u> ase Match Djacritics <u>W</u> hole Words                         | ×                                           |
| Type here to search  | ch 🖂 ڬ 🛱 💼 💼 💽 🧑 🖼 🙋 🛼 🥵 🔥 🌜                                                                            | ヘ む <sup>ENG</sup> 15:17<br>US 25-08-2020 ▽ |

Step 12: Saved annexures will be displayed and click on <u>e sign and Make Payment</u> to proceed

| SevaSindhu-PreProd X  | < <del>+</del>                                                          |                                                                                                    |                                | - o ×                   |
|-----------------------|-------------------------------------------------------------------------|----------------------------------------------------------------------------------------------------|--------------------------------|-------------------------|
| (←) → ♂ @             | 🛛 🔏 serviceonline.gov.in/configureka/editSaveAnnexure.do?OWASP_C        | SRFTOKEN=0XW1-55E4-X046-DXBX-  🗉 🚥 😇 🏠                                                                                                    | Q Search                       | II\ ₪ © ≡               |
|                       | 1) Address Proof                                                        | Passport                                                                                                    |                                |                         |
|                       | 2) Identity Proof                                                       | Voter ID                                                                                                    |                                |                         |
|                       | 3) Ration Card (Mandatory in case of house damage case) ರೇಷನ್<br>ಕಾರ್ಡ್ | Ration Card (ರೇಷನ್ ಕಾರ್ಡ್)                                                                                                    |                                |                         |
|                       | 4) EPIC                                                                 | EPIC                                                                                                    |                                |                         |
|                       | 5) Salary certificate/PaySlip/Income Tax Pay                            | Salary certificate/PaySlip/Income Tax Pay                                                                                                    |                                |                         |
|                       | 6) Bank Statement for last one year (Urban)                             | Bank Statement for last one year (Urban)                                                                                                    |                                |                         |
|                       | 7) self declaration                                                     | self declaration                                                                                                    |                                |                         |
|                       | Additional Details Apply to the Office                                  | Revenue Department (STATE)                                                                                                    |                                |                         |
|                       | Draft Reference No :                                                    | RD111 S20000094                                                                                                    |                                |                         |
|                       |                                                                         |                                                                                                    | E eSign and Make Payment       | 8 Cancel                |
|                       |                                                                         | ALI Digital India data.gov ()<br>Gen Commercia Sco (00) Roberts Mar                                                                                                    |                                |                         |
|                       |                                                                         | Site is technically designed, hosted and maintained by National Infor<br>Contents on this website is owned, updated and managed by the Ministry<br>POWERED BY SERVICEPLUS | matics Centre                  |                         |
| Find in page          | ✓ Highlight All Match Case Match Diacritics Whole Words                 |                                                                                                    |                                | ×                       |
| ⊕ Type here to search | h O 🗄 🏦 🖻 💽 🧕                                                           | 🛯 🖉 🚍 💺 🔞 🧉                                                                                                    | へ 史 ( <sup>4))</sup> ENG<br>US | G 15:18<br>□ 25-08-2020 |

**Step 13 :** Click on I agree with above user consent and eSign terms and conditions and Select authentication type to continue and click on **OTP** 

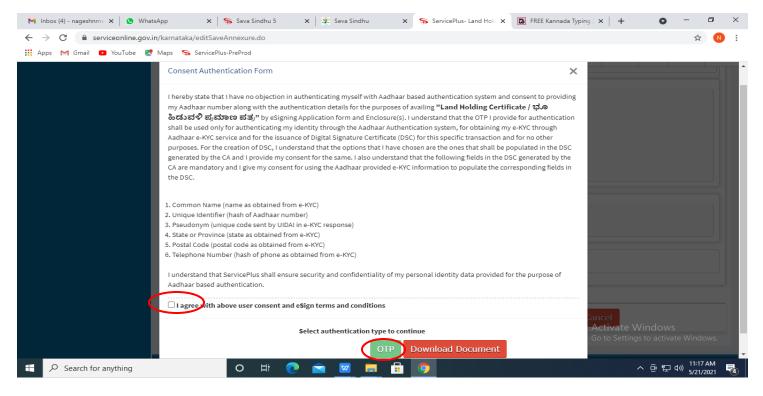

#### Step 14: Enter Aadhar Number and click on Get OTP

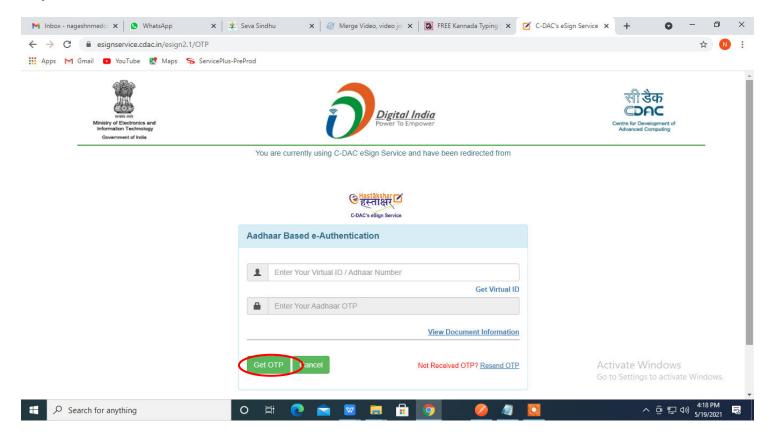

### Step 15: Enter OTP and click on Submit

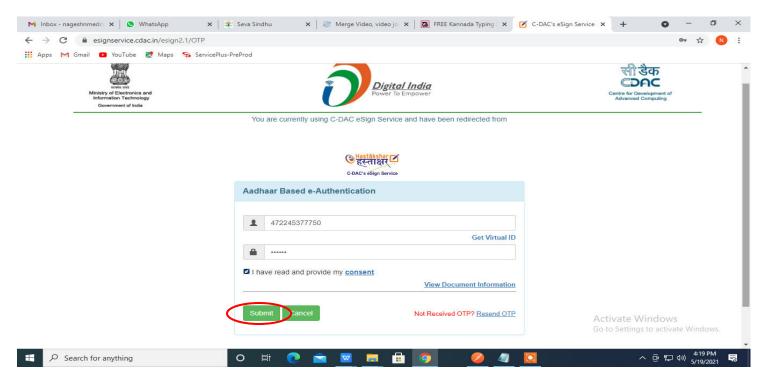

## Step 16 : Select Mode of Payment and Click on Make Payment and proceed

| M manuals - nageshnmedcs@gmai X                                | ServicePlus- Application for Birth 🗙 🟮 (3) WhatsApp | ×   +                                                                                        | 0                                                        | - 0                         | × |
|----------------------------------------------------------------|-----------------------------------------------------|----------------------------------------------------------------------------------------------|----------------------------------------------------------|-----------------------------|---|
| $\leftrightarrow$ $\rightarrow$ C $\square$ serviceonline.gov. | in/karnataka/proccedToPayment.do                    |                                                                                              |                                                          | ☆ N                         | : |
| 🚻 Apps M Gmail 🖸 YouTube 🙎                                     | Maps 🦐 ServicePlus-PreProd                          |                                                                                              |                                                          |                             |   |
| Service<br>Metadata-based Integrated                           | BPIUS<br>Service Delivery Framework                 |                                                                                              |                                                          | Heating and                 | * |
| Menu                                                           | ≡                                                   |                                                                                              | 🏳 Themes 🔻 Language 👻                                    | 🌡 🕹 Asha D J                |   |
| 👹 Manage Profile 🛛 🖌 🖌                                         | Payment Details / Application For Birth Certificate |                                                                                              |                                                          |                             |   |
| 📽 Apply for services 🛛 🗸 🗸                                     | Mode Of Payment                                     | Bill Desk Payment O Paytm                                                                    |                                                          |                             |   |
| View all available services                                    |                                                     |                                                                                              |                                                          |                             |   |
| •• View Status of Application <                                | Application Fee                                     | 5.0                                                                                          |                                                          |                             |   |
| <ul> <li>Messages &amp; Alerts</li> </ul>                      | Total Amount to be paid (in Rs.)                    | 5.0                                                                                          |                                                          |                             |   |
|                                                                |                                                     |                                                                                              | Make Payment     O Reset                                 | Cancel                      |   |
|                                                                |                                                     |                                                                                              |                                                          |                             |   |
|                                                                |                                                     |                                                                                              |                                                          |                             |   |
|                                                                |                                                     | Digital India data.gov (i)<br>Vew Po to Empower<br>Open Government Cara (2006) Partner India | Activate Windows<br>govin Setting of activate<br>PMINDIA |                             |   |
|                                                                | o 🛱 💽 室 💆                                           | 🗖 🖥 🧕 🔌                                                                                      | ~ 6 탄 4                                                  | )) 10:30 AM<br>)) 5/16/2021 | 3 |

| M PIN<br>Card Number<br>Enter card nu<br>Expiration Da<br>Month | umber        | cvv/cvc      | Payment Amount: ₹ 5.00 |  |
|-----------------------------------------------------------------|--------------|--------------|------------------------|--|
| Expiration Da                                                   | ate          |              |                        |  |
| Card Holder M                                                   | Name         |              |                        |  |
|                                                                 | Make Payment | Cancel       |                        |  |
|                                                                 |              | Make Payment |                        |  |

**Step 17:** Select **Payment method**, enter the details and Click on **Make payment** 

**Step 18 :** After **Payment** is successful, acknowledgement will be generated. Acknowledgment consists of applicant details and application details for applicant's reference.

| E Menu 🗸 🗁 🛅 🖨 | ) ∽ ं ⊽ Home Insert Comment Edit | Page Protect Tools                                                      |                                                                                                    |     |              | උ ර       | 3⊘ ⊡ : |
|----------------|----------------------------------|-------------------------------------------------------------------------|----------------------------------------------------------------------------------------------------|-----|--------------|-----------|--------|
| Edit PDF       | Edit Content *     TI Add Text   | Crop Page Split Page Header and Footer* Back                            | ground * Watermark * Attachment Link                                                                     | 6.0 | Eedback *    | Close     |        |
| 1              |                                  |                                                                         |                                                                                                    |     |              |           | ÷ -    |
| 0              |                                  |                                                                         |                                                                                                    |     |              |           |        |
| 1              |                                  |                                                                         |                                                                                                    |     |              |           |        |
| ]              |                                  |                                                                         |                                                                                                    |     |              |           |        |
| >              |                                  |                                                                         | ಕ ಸರ್ಕಾರ                                                                                                 |     |              |           |        |
|                |                                  |                                                                         | lgement/సణాల స్విర్మతి                                                                                   |     |              |           |        |
|                |                                  | Office Name /ත්දේවේ කියිට                                               | Revenue Department                                                                                       | -   |              |           |        |
|                |                                  | Sakala No/xtere xoag                                                    | RD 106S2 10046 198                                                                                       | -   |              |           |        |
|                |                                  | Application Date /ಅರ್ಜಿಯ ದಿನಾಂಕ<br>Service Requested /ವಿನಂತಿಸಿದ ಸೇವೆ    | 04/09/2021                                                                                               | -   |              |           |        |
|                |                                  | Service Hequested / බැංගයෙයා හැක<br>Applicant Name / ಅರ್ಜಿದಾರರ ಹೆಸರು    | Application For Income Certificate                                                                       | -   |              |           |        |
|                |                                  |                                                                         | ಭವ್ಧ ಜಿ ಎಸ್<br>ನಂ.2891, ಜಿ ಫ್ಲೋರ್ 14ನೇ ಡಿ ಮೇನ್ 8ನೇ ಈ ಕ್ರಾಸ್                                              | -   |              |           |        |
|                |                                  | Applicant Address /ಅರ್ಜಿದಾರರ ವಿಳಾಭ                                      | ನಂ.2091, ಜ ವ್ರಿಸ್ಲೇರ್ 14ನೇ ಡ ಮೀನ್ ಕರ್ನ ಈ ಕ್ರಾಸ್<br>ಅತ್ತಿಗುಪ್ಪೆ ವಿಜಯನಗರ, ಬೆಂಗಳೂರುಉತ್ತರ<br>ಬೆಂಗಳೂರು 560040 |     |              |           |        |
|                |                                  | Mobile No /ಮೊಬೈಲ್ ಸಂಖ್ಯೆ                                                | 9880884028                                                                                               | ]   |              |           |        |
|                |                                  |                                                                         | Type of document(s)                                                                                      | ]   |              |           |        |
|                |                                  |                                                                         | Identity Proof Aadhaar card                                                                              |     |              |           |        |
|                |                                  |                                                                         | Address Proof Aadhaar card                                                                               | 1   |              |           |        |
|                |                                  |                                                                         | School School                                                                                            | 1   |              |           |        |
|                |                                  | Documents Submitted                                                     | certificate/School certificate/School                                                                    |     |              |           |        |
|                |                                  | /ದಾಖಲಾತಿಗಳನ್ನುಸಲ್ಲಿಸಿದಮಾಹಿತಿ                                            | Transfer Certificate (If<br>Studied) Studied)                                                            |     |              |           |        |
|                |                                  |                                                                         | Self Declaration by Self Declaration by                                                                  |     |              |           |        |
|                |                                  |                                                                         | applicant before RI applicant before RI                                                                  |     |              |           |        |
|                |                                  |                                                                         | (Urban) (Urban)                                                                                          | 4   |              |           |        |
|                |                                  | Payment Status /ಪಾವತಿ ಸ್ಥಿತಿ                                            | Payment Paid Successfully/ಪಾವತಿ ಯಶಸ್ವಿಯಾಗಿ<br>ಪಾವತಿಸಲಾಗಿದೆ                                               |     |              |           |        |
|                |                                  | Payment Mode /ಪಾವತಿ ವಿಧಾನ                                               | Bill Desk Payment                                                                                        | 1   |              |           |        |
|                |                                  | Transaction ID /ವೃವಹಾರ ಐಡಿ                                              | Not Applicable/ಅನಯಿಸುವುದಿಲ್ಲ                                                                             | 1   |              |           |        |
|                |                                  | Transaction Date and Time /ವೃವಹಾರ ದಿನಾಂಕ                                | 04/09/2021                                                                                               | ]   |              |           |        |
|                |                                  | Transaction Reference Number / ನ್ನವಹಾರ ಉಲ್ಲೇಖ<br>ಸಂಖ್ಯೆ (As applicable) | W3B10245855979                                                                                           |     |              |           |        |
|                |                                  |                                                                         | 25.0                                                                                                    |     |              |           |        |
|                |                                  |                                                                         | Rs. 25/-                                                                                                 |     |              |           |        |
|                |                                  | Service Charge /ಸೇವಾ ಶುಲ್ಲ                                              | Not Applicable/ಅನ್ವಯಿಸುವುದಿಲ್ಲ                                                                           | -   |              |           |        |
|                |                                  | Transaction Charge /ವ್ರವಹಾರ ಶುಲ                                         | Not Applicable/ಅನ್ವಯಿಸುವುದಿಲ್ಲ                                                                           |     |              |           | *      |
| Navigation K < | 1/2 >>> ₩ 🗧 🤿                    |                                                                         | -1                                                                                                    |     | E) 88 (D) 10 | [□] □ 70% | +      |

## **Step 19 :** To download the certificate, go to the **sevasindhu.karnataka.gov.in** and click on **<u>Registered Users</u>** <u>Login Here</u>

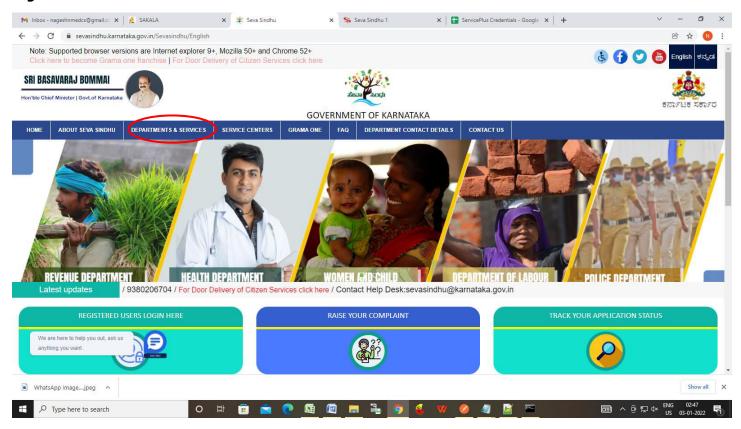

Step 20: Once the login page is open, enter your username, password/OTP, captcha and click on Submit.

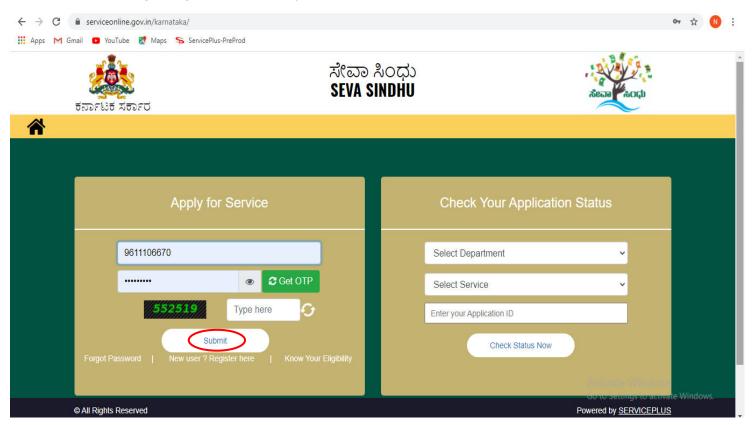

**Step 21 :**Click on **View Status of Application --> Track application status**. Enter Application Reference Number (you can refer to Acknowledgment/SMS to get Application Reference Number) and click on **Get Data**.

| ← → C 🔒 serviceonline.gov                 | .in/karnataka/citizenServiceList.do 🛧 N 🗄                                                                                                    |
|-------------------------------------------|----------------------------------------------------------------------------------------------------|
| 🗰 Apps M Gmail 🖸 YouTube 🙎                | Maps 🗣 ServicePlus-PreProd                                                                                                    |
| Servic<br>Metadata-based Integrated       | eservice Delivery Framework                                                                                                    |
| Menu                                      | ≡ ﷺ Asha D J ▼                                                                                                    |
| 👹 Manage Profile 🛛 🔾                      | View Status Of Application / Track Application Status                                                                                                    |
| 📽 Apply for services 🛛 🔇                  | From Date :                                                                                                    |
| 😶 View Status of Application 🗸 🗸          | From Date :         24/03/2021         In Date :         24/05/2021         Im                                                                                                    |
| Track application status                  | App Ref No. ES002S210000027                                                                                                    |
| View Incomplete Application               |                                                                                                    |
| Revalidate Payment                        | 🖹 Get Data                                                                                                    |
| Modify Submissions                        |                                                                                                    |
| <ul> <li>Messages &amp; Alerts</li> </ul> |                                                                                                    |
|                                           |                                                                                                    |
|                                           |                                                                                                    |
|                                           | Activate Windows<br>MINISTRY OF PANCHAYATI RAJ<br>OGREGATIVO FACHAYATI RAJ<br>OGREGATIVO FACHAYATI RAJ |

**Step 22**: Check Current Status of the application. If it is delivered, Click on **Delivered**.

| $\leftrightarrow$ $\rightarrow$ C $\square$ serviceonline.gov.                    | in/karnataka/applicationTrackStatus.do                                        | ☆ 🔃                                           |
|-----------------------------------------------------------------------------------|-------------------------------------------------------------------------------|-----------------------------------------------|
| 👖 Apps M Gmail 🖸 YouTube 🙎                                                        | Maps 🦻 ServicePlus-PreProd                                                    |                                               |
| Menu                                                                              | ≡                                                                             | 🏳 Themes 🔻 Language 🔻 🌡 Asha D J 👻            |
| 😤 Manage Profile 🛛 🔍                                                              | View Status Of Application / Track Application Status                         |                                               |
| Q <sup>®</sup> Apply for services         View Status of Application     ✓        | From Date : 24/03/2021                                                        |                                               |
| <ul> <li>Track application status</li> <li>View Incomplete Application</li> </ul> | App Ref No. ES002S210000027                                                   |                                               |
| <ul><li>Revalidate Payment</li><li>Modify Submissions</li></ul>                   |                                                                               | 🖺 Get Data                                    |
| <ul> <li>Messages &amp; Alerts</li> </ul>                                         | Show 10 ¢ entries                                                             | Search:                                       |
|                                                                                   | SNo 🔨 Service Name 🖘 Application Reference No 🛧 S                             | Submission Date 🐟 Due Date 🗠 Current Status 🚸 |
|                                                                                   | 1         Application for Death Certificate         ES002S210000027         2 | 10/05/2021 21/05/2021 Delivered               |
|                                                                                   | Showing 1 to 1 of 1 entries                                                   | First Previous 1 Next Last                    |
|                                                                                   |                                                                               | Activate Windows                              |

## Step 23 :Under Issue Document(s), click on Output certificate

| ← → C 🔒 serviceonline.gov.in/kar              | rnataka/appl           | icationTrackStatus.do#      |              |                                   |           |         | ☆ ℕ                                                            |
|-----------------------------------------------|------------------------|-----------------------------|--------------|-----------------------------------|-----------|---------|----------------------------------------------------------------|
| 👖 Apps M Gmail 💿 YouTube Ҟ Map                | os 🦐 Servic            | ePlus-PreProd               |              |                                   |           |         |                                                                |
| Service<br>Metadata-based Integrated eservice | Status of A            | pplication                  |              |                                   |           |         | ×                                                              |
| Menu                                          |                        |                             |              |                                   |           |         | recent and<br>ID Themes ▼ Language ▼ ▲ Asha D J ▼              |
|                                               | Applica                | tion Reference Number :     |              | ES002S210000027                   |           |         |                                                                |
| Manage Profile <                              | Name o                 | Name of the Service :       |              | Application for Death Certificate |           |         |                                                                |
| OS Apply for services <                       | Applied                | Applied By :                |              | Asha D J                          |           |         |                                                                |
| View Status of Application ~                  | Application due Date : |                             |              | 21/05/2021                        |           |         |                                                                |
| Track application status                      |                        |                             |              |                                   |           |         |                                                                |
| View Incomplete Application                   | S.No.                  | Task Name                   | Form Details | Issued Document(s)                | Status    | Remarks |                                                                |
| Revalidate Payment     Modify Submissions     | 1                      | Application Submission      | View         | Acknowledgement                   | Completed | NA      | 🖺 Get Data                                                     |
| Messages & Alerts <                           | 2                      | Push application data to DB | NA           | Nil                               | Forwarded | View    |                                                                |
|                                               | 3                      | Callback Webservice         | NA           | Output Certificate                | Delivered | View    | Search:                                                        |
|                                               |                        |                             |              |                                   |           |         | e Date 🔸 Current Status 🔸                                      |
|                                               |                        |                             |              |                                   |           | CI      | ose<br>Activate Windows<br>Go to Settings to activate Windows. |

Step 24 : Income Certificate Output certificate will be downloaded. You can print the certificate if required.

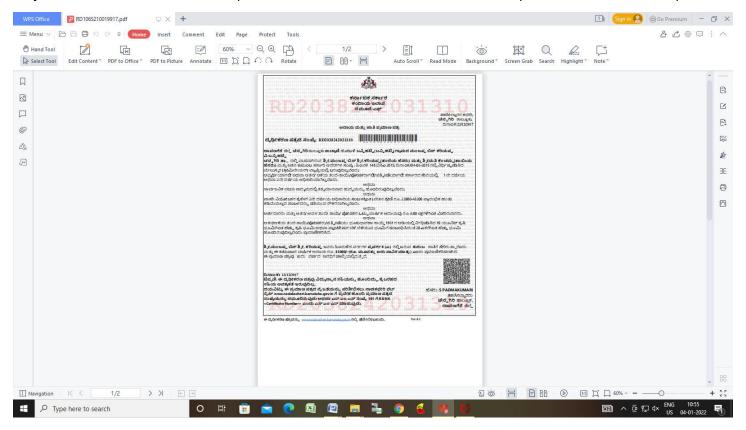